# **開始使用 Microsoft OneDrive**

將您的檔案儲存到 OneDrive,讓檔案隨時隨地在您所有的裝置 上都能受到保護、進行備份及可供存取。

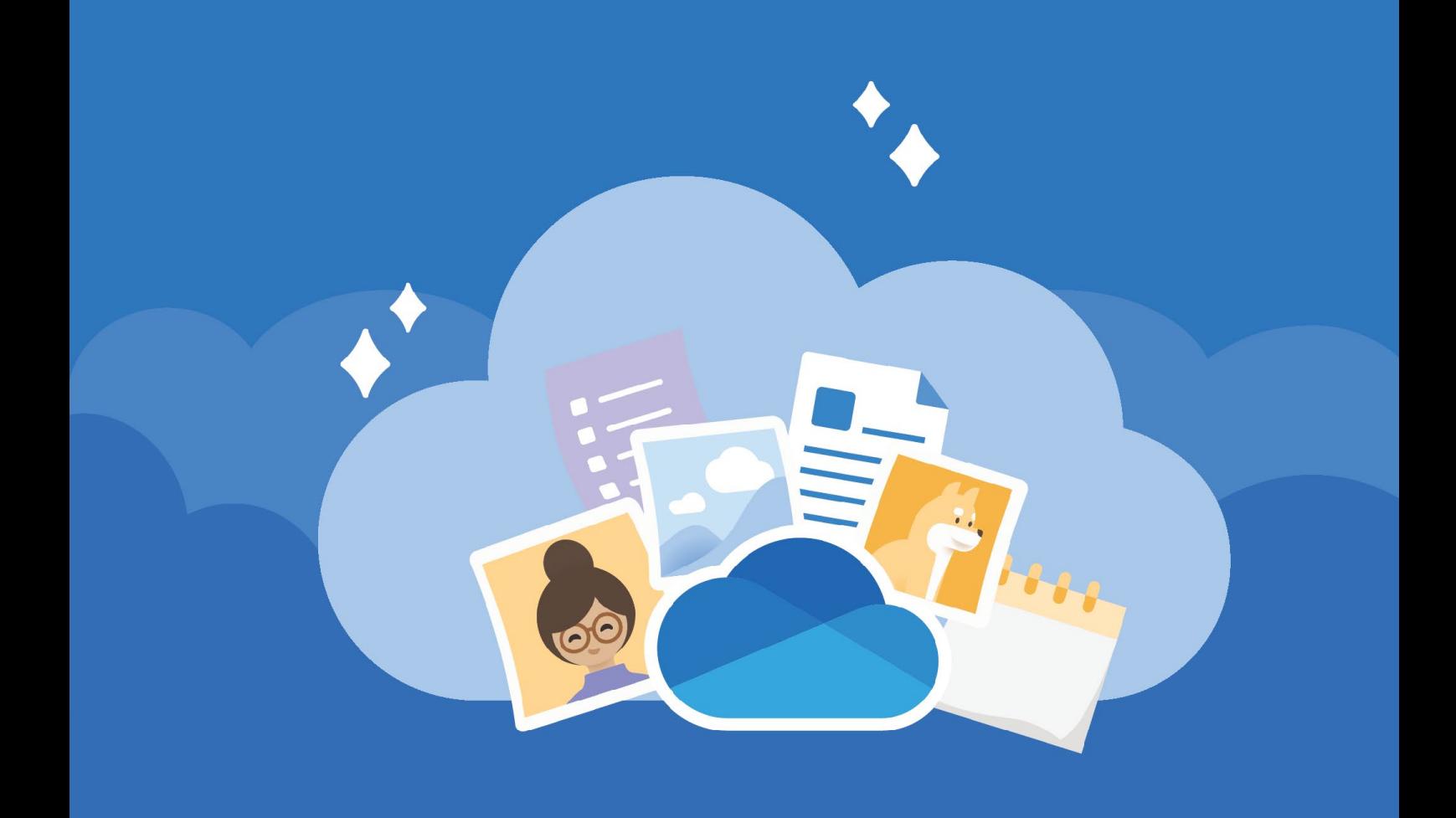

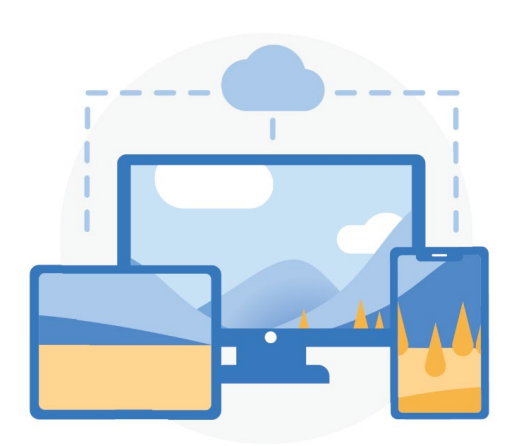

#### **隨時隨地存取**

使用 [OneDrive.com](https://onedrive.com/) 和 [OneDrive 行](https://onedrive.com/download) [動裝置應用程式](https://onedrive.com/download),您幾乎可隨時隨地 在您所有的裝置上建立、存取及編輯 您的檔案。

### **雲端儲存空間**

OneDrive 為檔案和相片提供一個安 全的位置。從 5 GB 的免費儲存空間 開始, 或升級至 Microsoft 365 1 TB 的空間。

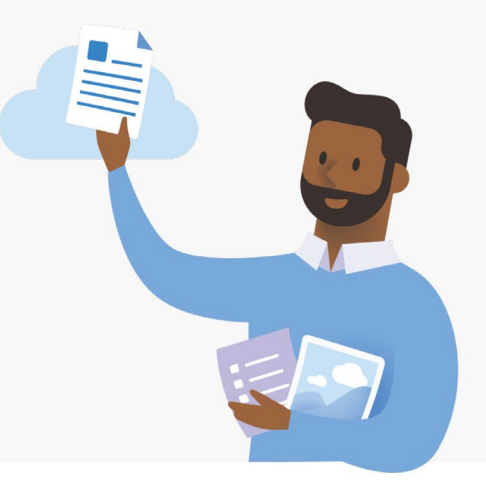

[了解如何上傳檔案](https://support.office.com/article/b00ad3fe-6643-4b16-9212-de00ef02b586)

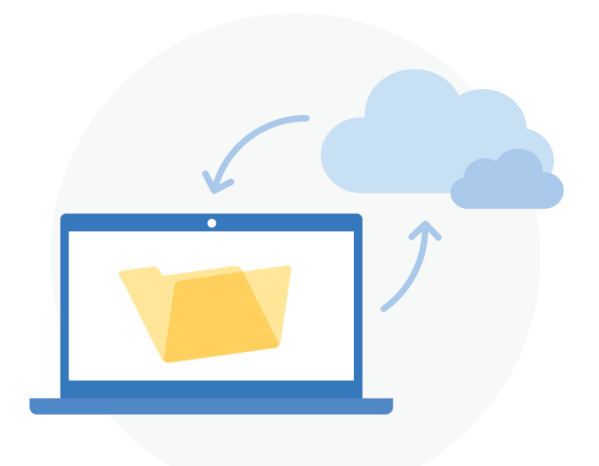

## **電腦資料夾備份**

開啟電腦資料夾備份就能將 [桌面]、 [文件] 和 [圖片] 資料夾自動備份並同 步到 OneDrive。

[如何設定電腦資料夾備份](https://support.office.com/article/d61a7930-a6fb-4b95-b28a-6552e77c3057)

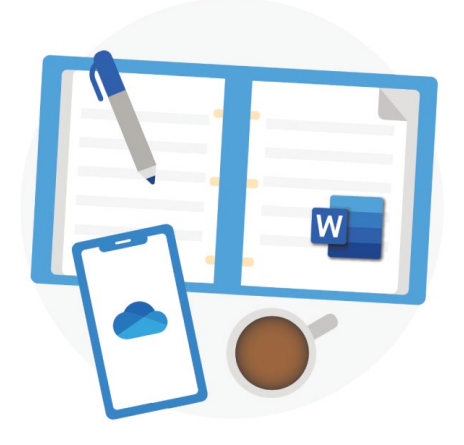

## **Office 整合**

OneDrive 可與 [Office 網頁版](https://products.office.com/free-office-online-for-the-web?rtc=1)完美搭配 使用。免費使用 Word、PowerPoint 和 Excel 來輕鬆建立、編輯及共用檔案。

[了解如何使用 Office 網頁版](https://support.office.com/article/dc62cfd4-120f-4dc8-b3a6-7aec6c26b55d)

# **共用和共同作業**

與任何人共用文件、資料夾和相片。 他們不需要帳戶就能即時檢視、編輯檔 案或進行共同作業。

[了解如何共用檔案](https://support.office.com/article/9fcc2f7d-de0c-4cec-93b0-a82024800c07)

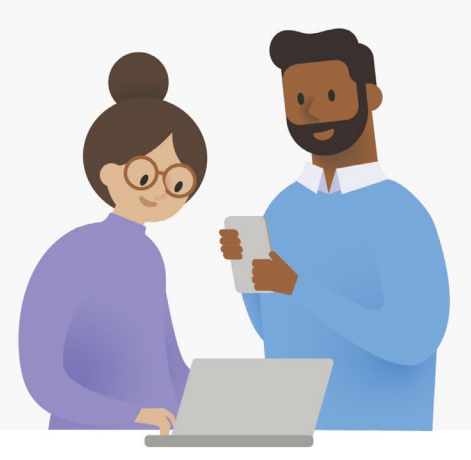

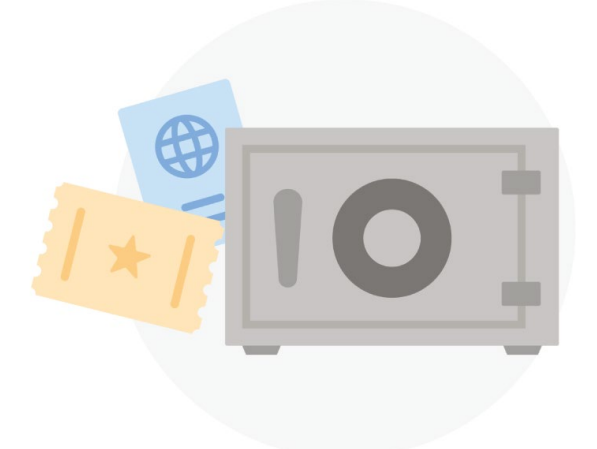

## **安全性**

使[用個人保存庫、](https://support.office.com/article/6540ef37-e9bf-4121-a773-56f98dce78c4)[勒索軟體偵測和復原1](https://support.office.com/article/0d90ec50-6bfd-40f4-acc7-b8c12c73637f) 等安全性功能,將您的工作和具有回憶的 檔案加密,隨時保持安全狀態。

1需要 Microsoft 365 個人版或家用版訂閱。

# **透過行動裝置應用程 式取得更多功能**

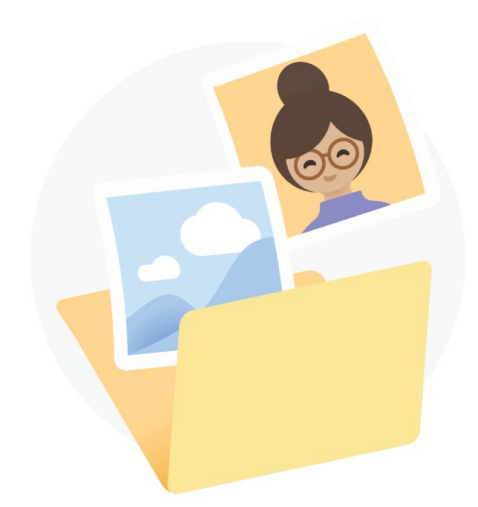

#### **自動化手機相簿備份**

可自動備份您手機的相片和影片, 您就不會失去回憶。

深入了解:[iOS](https://support.office.com/article/74d406bb-71d0-47c0-8ab8-98679fa1b72e) 或 [Android](https://support.office.com/article/66605e54-48b8-4f55-bcff-34159702e344)

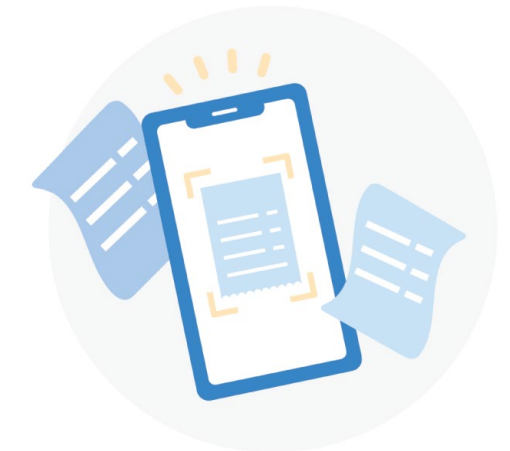

#### **掃描和儲存書面文件**

使用您的手機在 OneDrive 中掃描並 儲存書面文件、收據或白板筆記。

深入了解:[iOS](https://support.office.com/article/7b5425d5-754f-4201-b88f-13fc765d7d3a) 或 [Android](https://support.office.com/article/d74d52bc-dd44-4a20-babb-b75621c32da0)

如需有關 OneDrive 的詳細資訊,請瀏覽 [OneDrive 說明中心](https://support.office.com/onedrive)

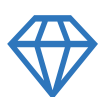

# **更有創意、更有條理、更安全─ Microsoft 365**

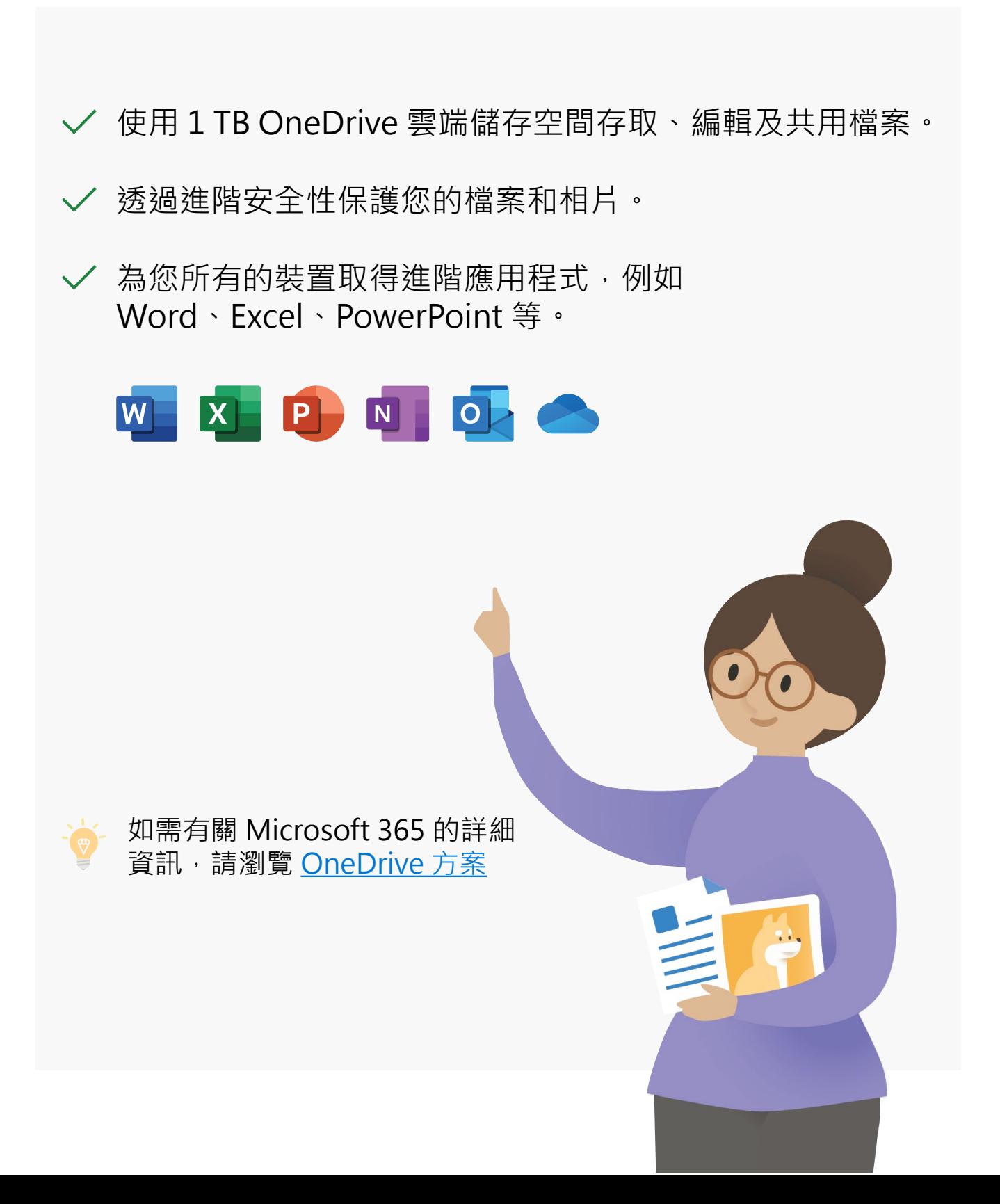